### Accessing Google Classroom on Game Console – Xbox and Playstation

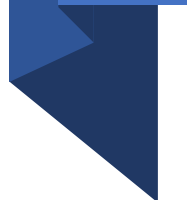

• Click on **Apps** from your home screen to open the **built-in browser** on your console.

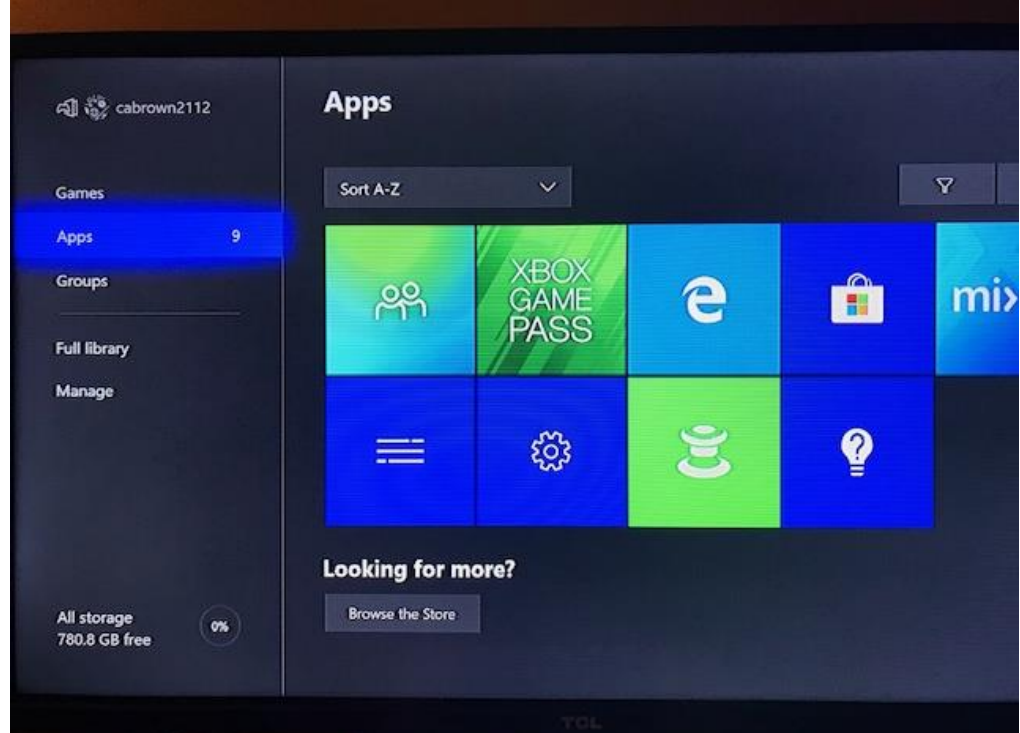

## Click on: Microsoft Edge to open the search engine.

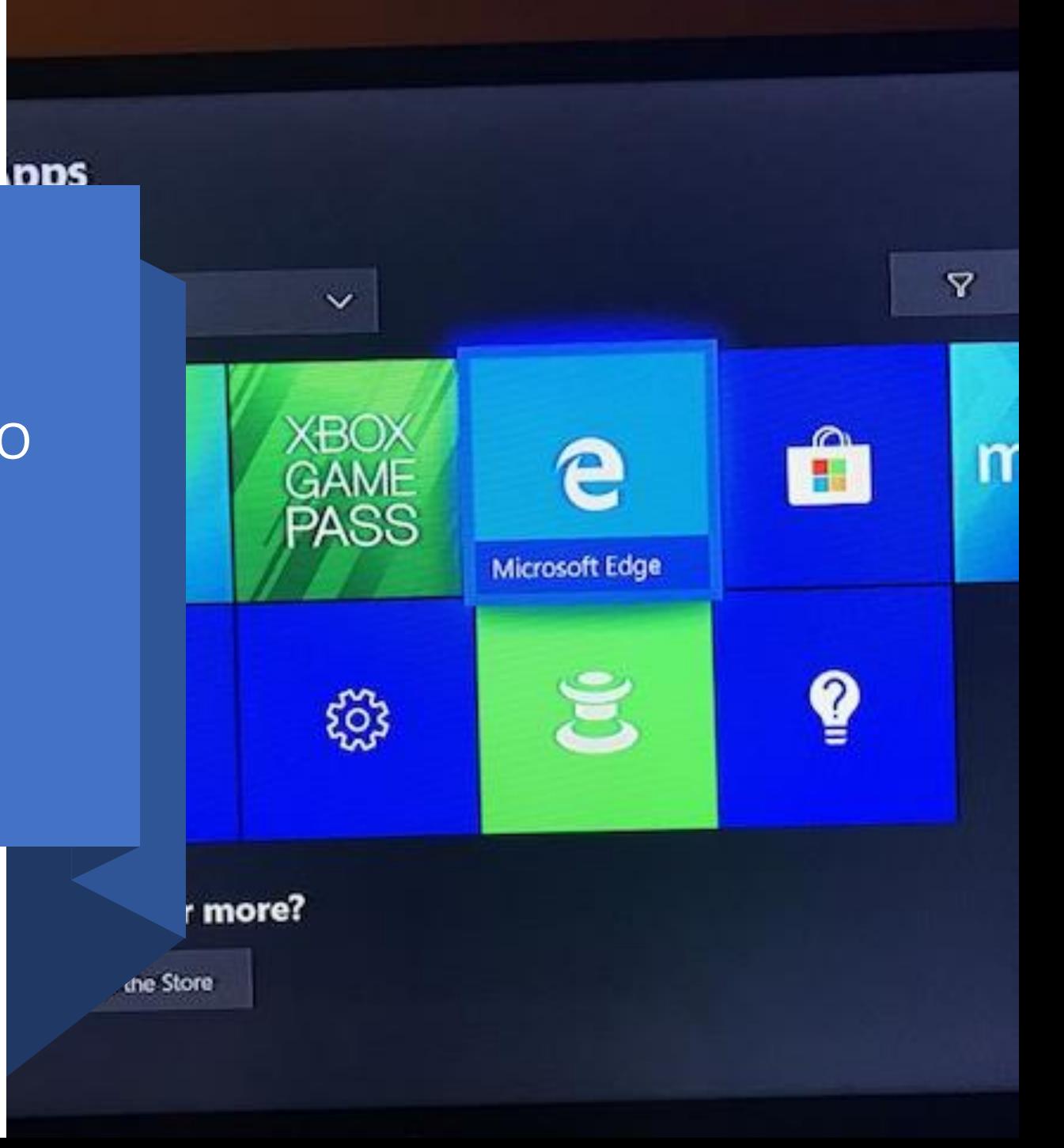

# Type: classroom.google.com in the search engine.

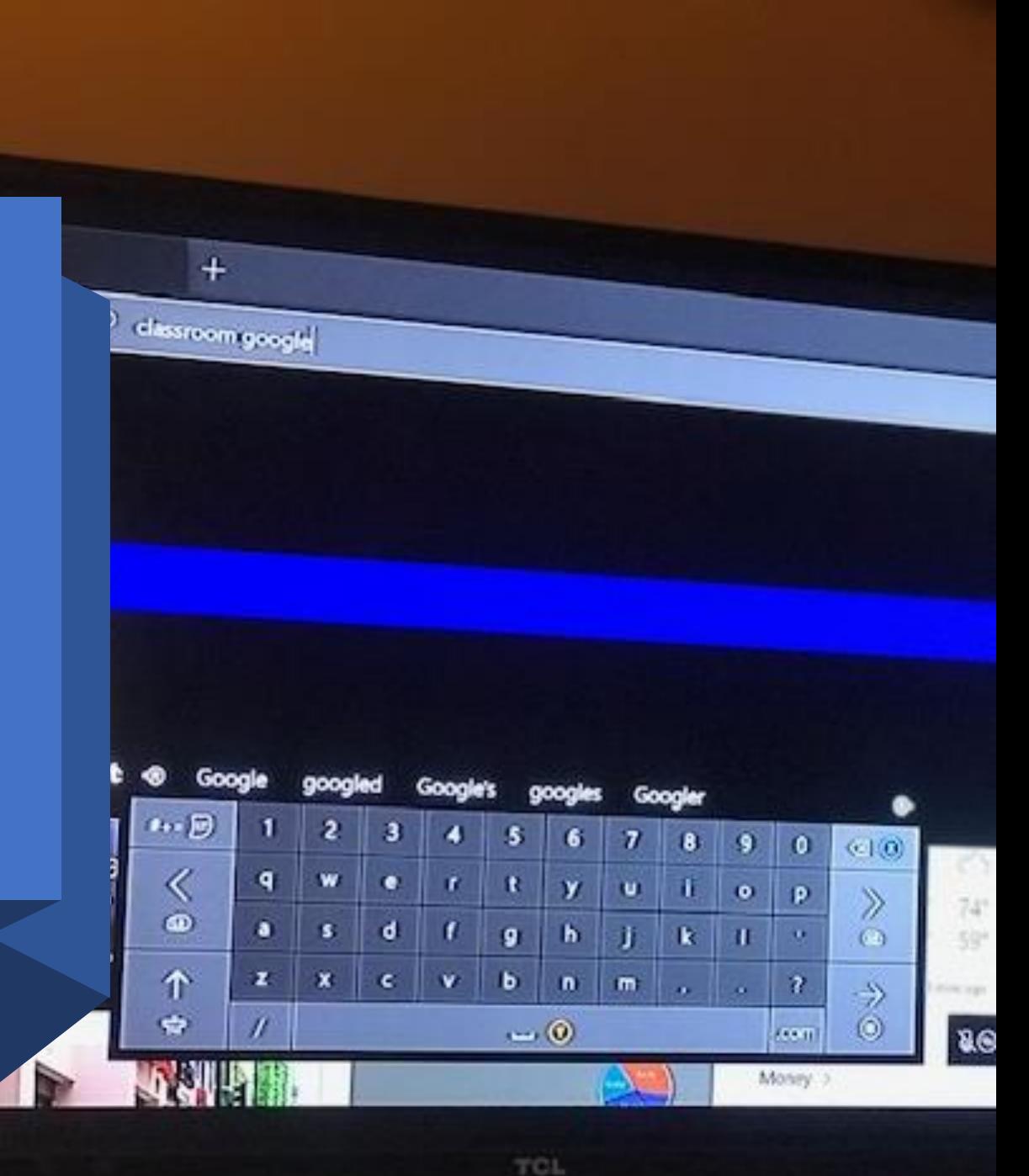

#### classroom google

Ь

**SHOPPING** MAPS: **NEWS VIDEOS** ALL **IMAGES** 

141,000,000 Results Any time

#### Sign in - Google Accounts - Google Classroom

classroom.google.com -Sign in - Google Accounts - Google Classroom

Sign In Sign in - Google Accounts

Accedi Accedi - Account Google - Google Classroom Classroom This site won't let us show the description for this page.

ూ

8 Q

Go

Free

Wik Dev

Data

Wiki

صف محوسب Classroom Classroom - صف محرسب Classroom Accounts

#### Calendar

This site won't let us show the description for this page.

See results only from classroom.google.com

Click on: Sign in - Google Accounts – Google Classroom

You will be prompted to Sign in. Type in your School District Email. Then click NEXT.

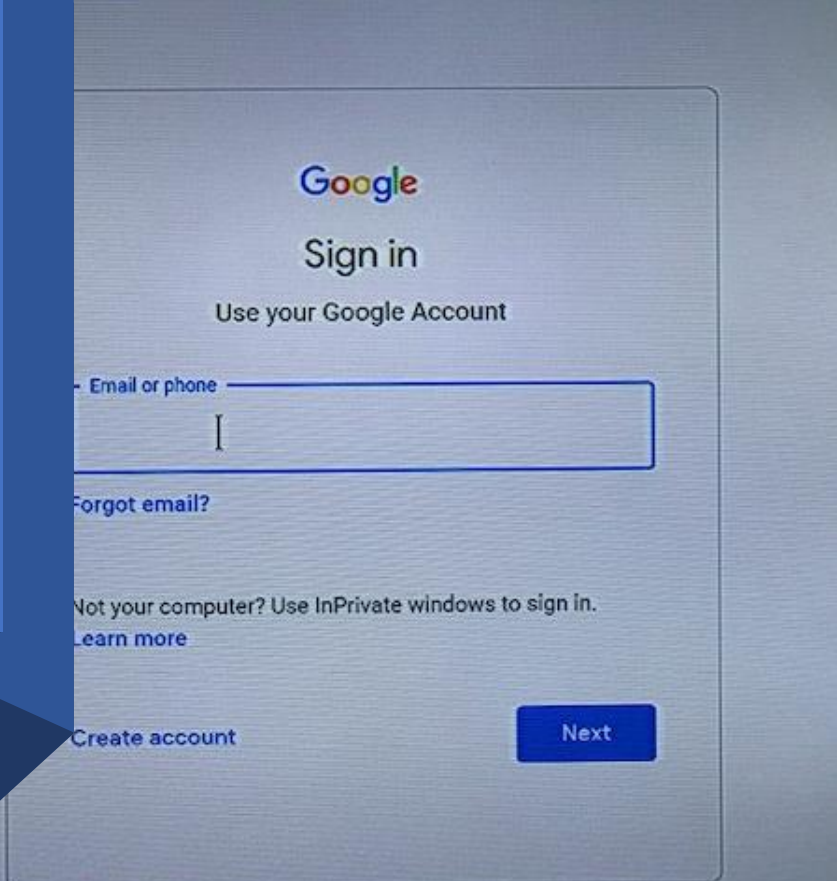

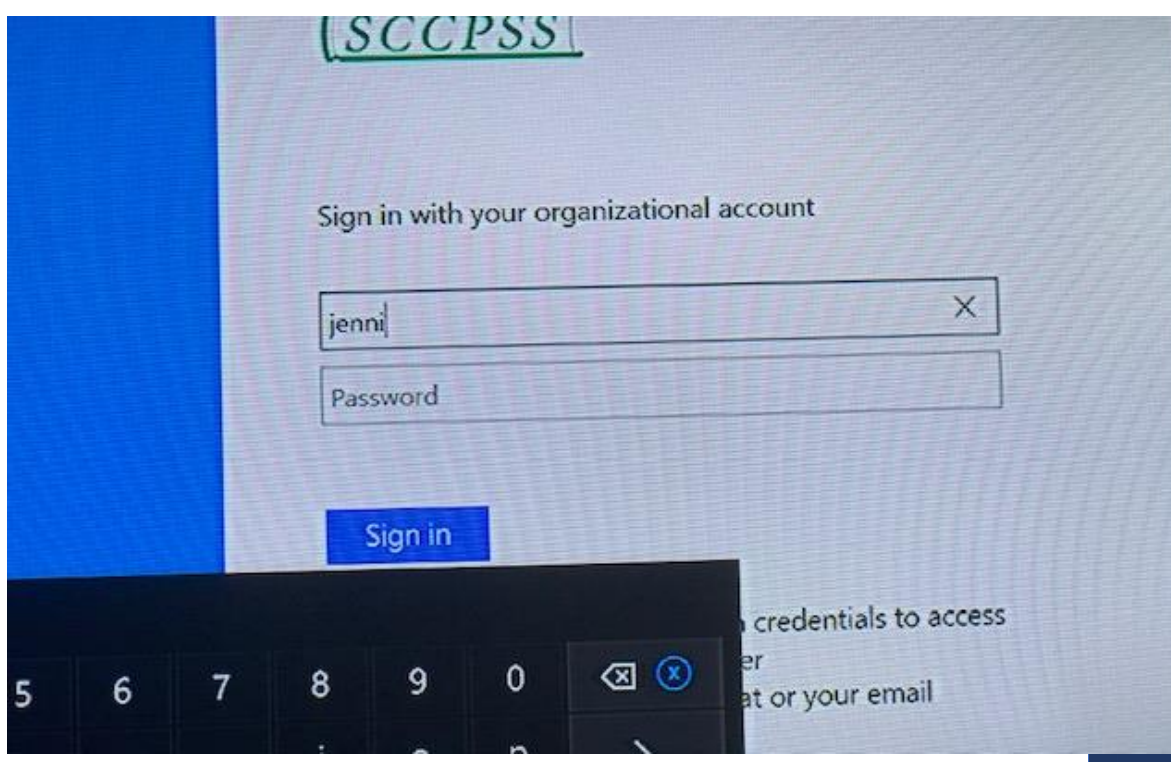

Type your School District Email and Password.

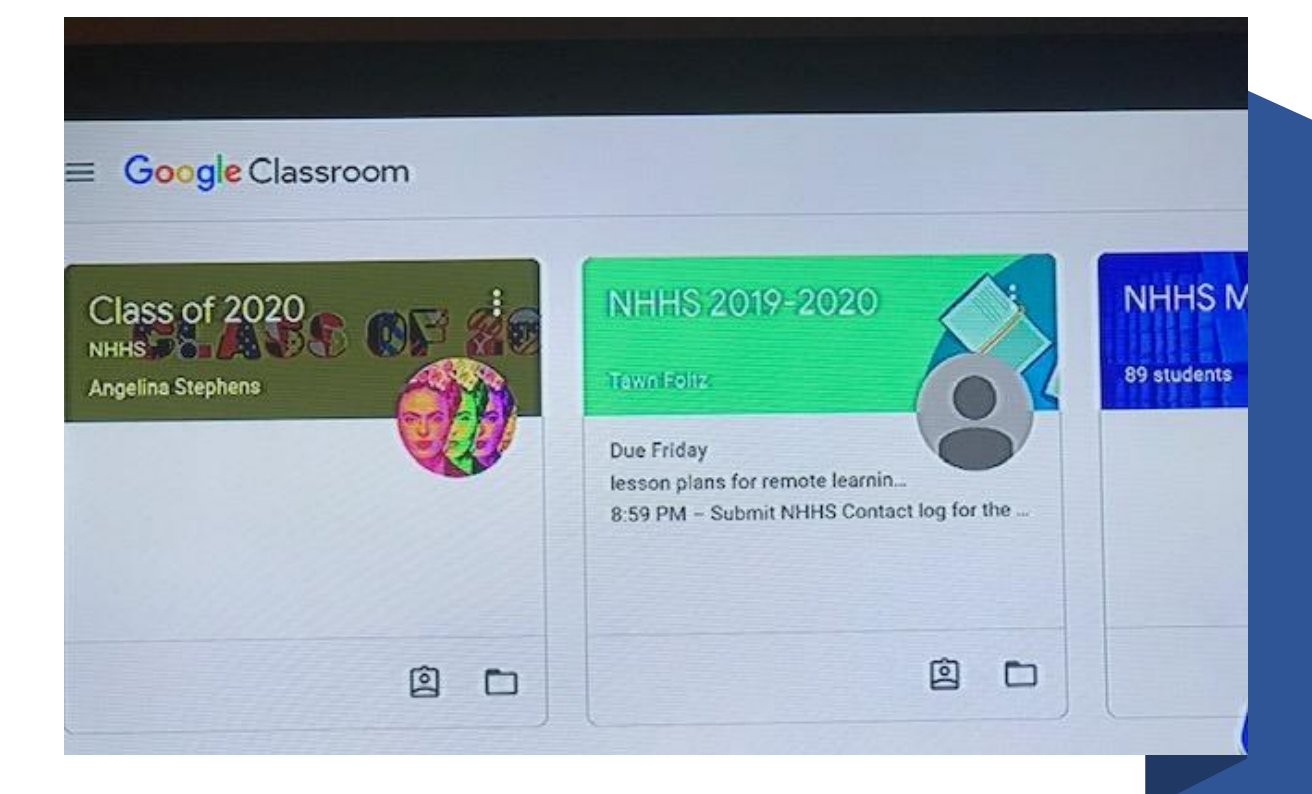

Your Google Classroom home screen will appear. Click on your assigned class to complete classwork.